# 新科研系统业务办理参考---纵向项目对外付款合同盖章申请

### 负责人线上线下办理流程

1. 登陆"融合门户",点击"常用系统"中"科研创新服务平台"

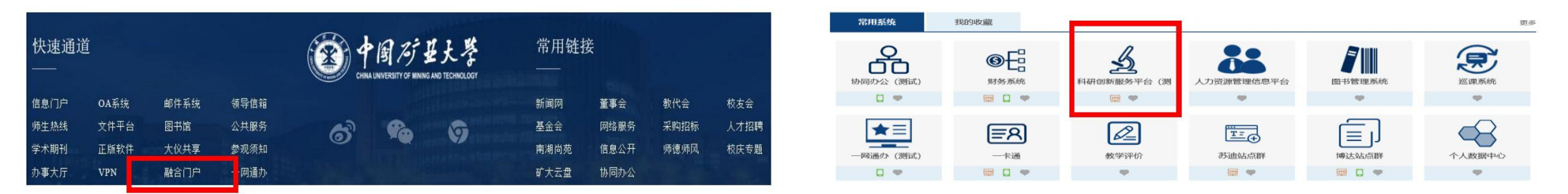

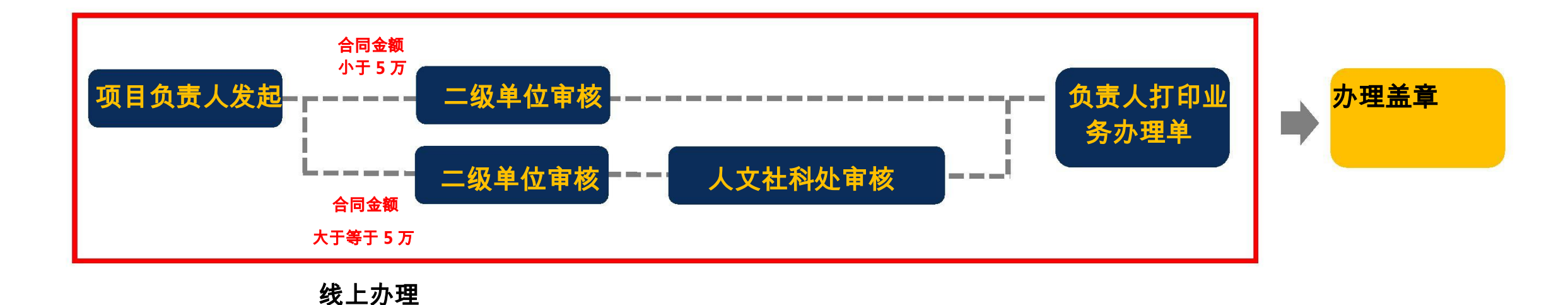

## 负责人线上三个操作步骤

## 1. 点击科研系统主页面 "科研项目" 系统生成的业务办理单模板

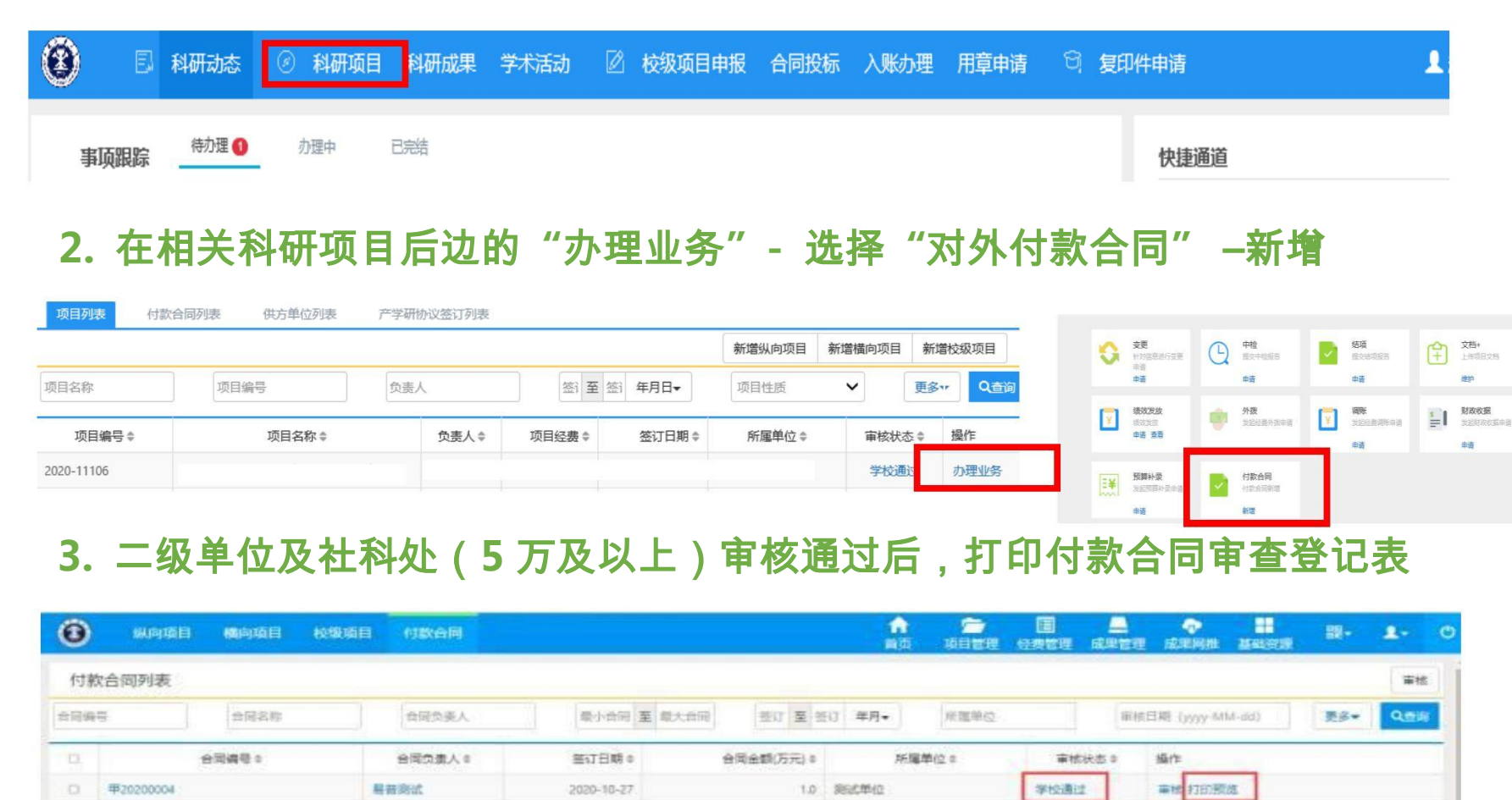

### 中国矿业大学科研经费付款合同审查登记表 付款合同名称 联系人 合作单位 万千百拾元 合同金额 - 会話大于等于 5 万元居得佛会业三证合一营业执照复印件并加善公章 依托项目名称 项目类型 道目財务库号 项目负责人 经办人 负责人电话 经办人电话 转肉承担单位 合同有效期 年 月 日一 年 月 日 签订日期  $\Omega$  . 月 1.材料购置 2.设备购置(试制、改造、租赁) 3.分析测试化验加工 4.其他 合同类别 注: 5万元以下合同由校内项目承担单位审批。 项目负责人暨项目组所有成员郑重承诺: 2. 负责合作方的法人资格和履行能力的认定: 2. 保证合同涉及内容的真实性: 3. 与合作单位无关联, 对所支科研经费使用的真实性。  $\sim$ 与法律责任, 项目负责人(签字): 年月日 校内承担单位审查意见: 已对该合同内容进行核实, 科研负责人(签字): 单位盖盘 年 月 日 **NURRER (SANS)** RANGE 经办人(签字): 年 月 日 法律顾问意见(对于重大合同,特殊合同); (签字): 年 月 日 备注: 合同返回情况: 办理说明:项目类型 I 国家自然科学基金、省市科技计划项目及自然科学关基本业务费项目(请到自然

办 C308 办理): 项目类型Ⅱ 科技部, 教育部等国家部委科技计划项目(请到重大项目办 C308 办理); 项 目类型III KG 科研项目、KG 培育类基本业务费项目(请到先进技术办 C304 办理);项目类型IV 横向项目 (请到产学研办 C310 办理);项目类型VI: 各级科研平台类项目,科研平台类基本业务费项目(请到平 台办 (304 办理)

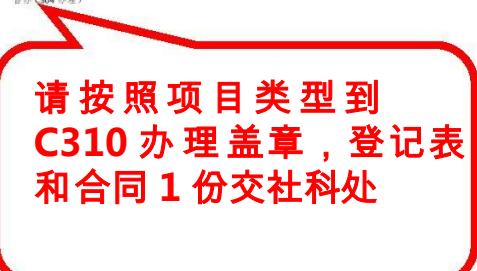